Cartes multimédia externes

Manuel de l'utilisateur

© 2007 Hewlett-Packard Development Company, L.P.

Java est une marque déposée aux États-Unis de Sun Microsystems, Inc.

Les informations contenues dans ce document peuvent être modifiées sans préavis. Les garanties relatives aux produits et aux services HP sont décrites dans les textes de garantie limitée expresse qui les accompagnent. Aucun élément du présent document ne peut être interprété comme constituant une garantie supplémentaire. HP ne saurait être tenu pour responsable des erreurs ou omissions de nature technique ou rédactionnelle qui pourraient subsister dans le présent document.

Première édition : Janvier 2007

Référence du document : 419711-051

## **Sommaire**

#### 1 PC Cards (certains modèles)

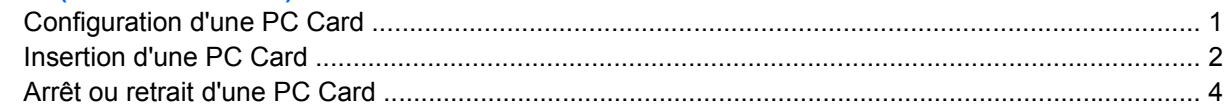

#### 2 Smart Cards (certains modèles)

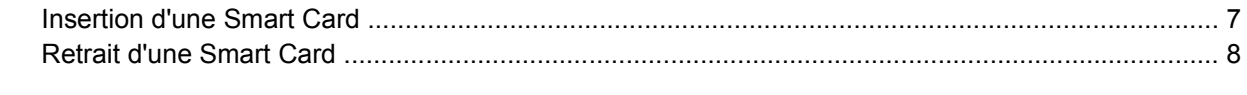

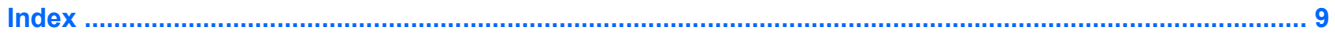

## <span id="page-4-0"></span>**1 PC Cards (certains modèles)**

Une PC Card est une option de la taille d'une carte de crédit conçue pour être conforme aux normes PCMCIA (Personal Computer Memory Card International Association). Le connecteur de PC Card prend en charge les types suivants :

- PC Cards 32 bits (CardBus) et 16 bits
- PC Cards Type I et Type II

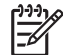

**Remarque** Les cartes PC Card vidéo et PC Card 12-V ne sont pas prises en charge.

### **Configuration d'une PC Card**

**ATTENTION** Pour empêcher la perte de prise en charge d'autres PC Cards, installez uniquement le logiciel requis pour le périphérique. Si la documentation qui accompagne votre PC Card vous invite à installer des pilotes de périphérique :

N'installez que les pilotes de périphérique correspondant à votre système d'exploitation.

N'installez pas d'autres logiciels, tels que les Card Services, Socket Services ou configurateurs, livrés par le fabricant de la PC Card.

### <span id="page-5-0"></span>**Insertion d'une PC Card**

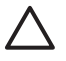

**ATTENTION** Pour éviter d'endommager l'ordinateur et des cartes multimédia externes, n'insérez pas une ExpressCard dans un connecteur de PC Card.

**ATTENTION** Pour éviter d'endommager les connecteurs :

Usez d'une force minimum pour insérer une PC Card.

Abstenez-vous de déplacer ou de transporter l'ordinateur lorsqu'une PC Card est en cours d'utilisation.

Le connecteur de PC Card peut contenir un cache de protection. Vous devez l'éjecter, puis le retirer avant d'insérer une PC Card.

- **1.** Pour éjecter et retirer le cache du connecteur de PC Card :
	- **a.** Appuyez sur le bouton d'éjection de la PC Card **(1)**.

Cette action fait ressortir le bouton de telle sorte que vous puissiez éjecter la carte.

- **b.** Appuyez sur le bouton d'éjection une seconde fois pour libérer le cache.
- **c.** Tirez délicatement sur le cache **(2)** du connecteur.

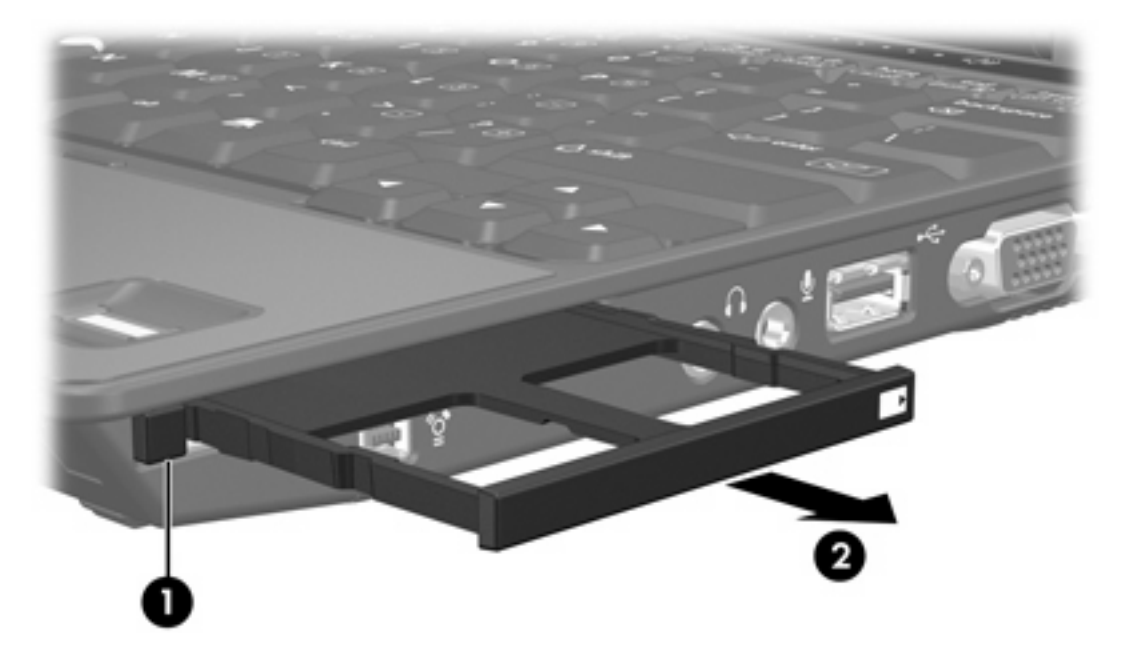

- **2.** Pour insérer une PC Card :
	- **a.** Tenez la PC Card, étiquette vers le haut et connecteurs faisant face à l'ordinateur.

**b.** Insérez délicatement la carte dans le connecteur de PC Card jusqu'à ce qu'elle s'enclenche.

Lorsque vous insérez une PC Card, vous entendez un son lorsque le périphérique est détecté, et un menu d'options disponibles peut s'afficher.

 $\frac{1}{2}$ 

**Remarque** La première fois que vous insérez une PC Card, le message « Installation du pilote logiciel du périphérique » s'affiche dans la zone de notification, à l'extrémité droite de la barre de tâches.

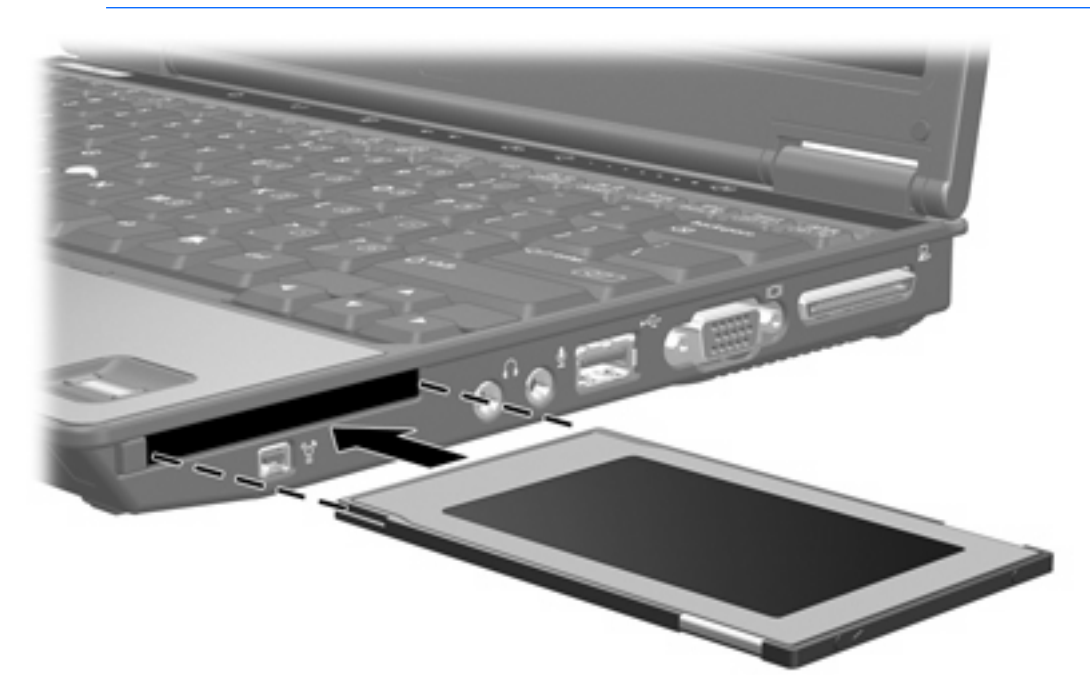

### <span id="page-7-0"></span>**Arrêt ou retrait d'une PC Card**

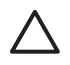

**ATTENTION** Pour éviter toute perte de données ou tout blocage du système, arrêtez une PC Card avant de la retirer.

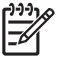

**Remarque** Une PC Card insérée consomme de l'énergie même lorsqu'elle n'est pas utilisée. Pour économiser de l'énergie, arrêtez-la ou retirez-la si vous ne l'utilisez pas.

Pour arrêter ou retirer une PC Card :

**1.** Fermez toutes les applications et terminez toutes les activités associées à la PC Card.

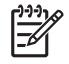

**Remarque** Pour arrêter un transfert de données, cliquez sur le bouton **Annuler** dans la fenêtre de copie du système d'exploitation.

**Remarque** Pour afficher l'icône Retirer le périphérique en toute sécurité, cliquez sur

l'icône **Afficher les icônes cachées** (**<** ou **<<**) dans la zone de notification.

- **2.** Pour arrêter la PC Card :
	- **a.** Double-cliquez sur l'icône **Retirer le périphérique en toute sécurité** dans la zone de notification, à l'extrémité droite de la barre des tâches.

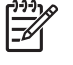

- **b.** Cliquez sur le nom de la PC Card.
- **c.** Cliquez sur **Arrêter**, puis sur **OK**.
- **3.** Pour retirer la PC Card :
	- **a.** Appuyez sur le bouton d'éjection du connecteur de PC Card **(1)**.

Cette action fait ressortir le bouton de telle sorte que vous puissiez éjecter la PC Card.

**b.** Appuyez sur le bouton d'éjection une seconde fois pour éjecter la PC Card.

**c.** Extrayez la carte **(2)** hors du connecteur.

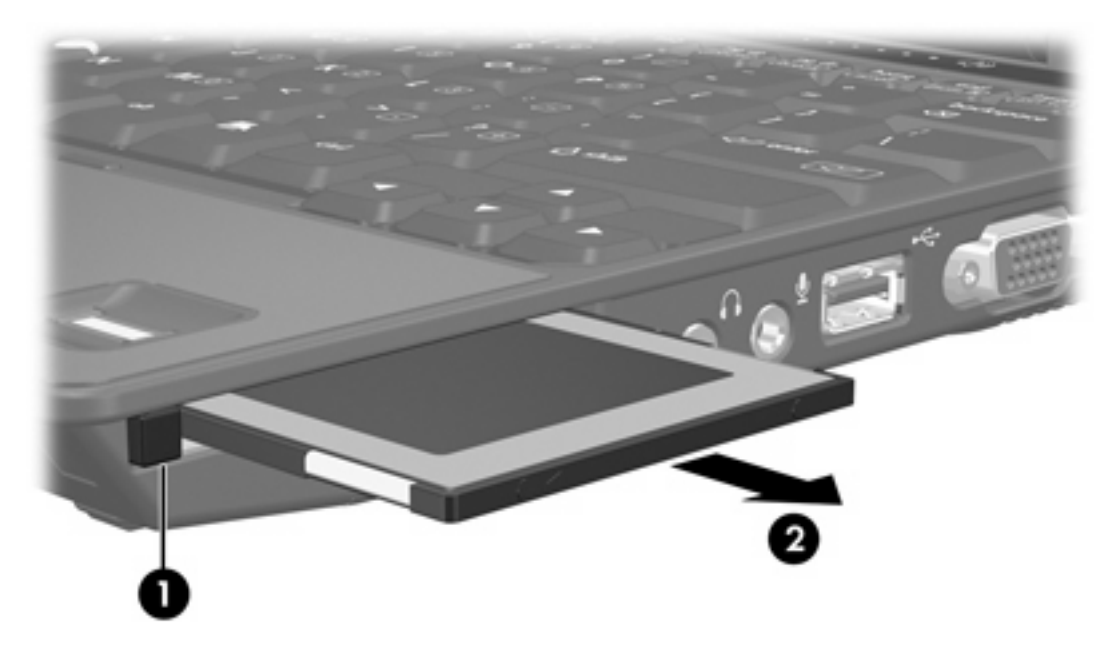

# <span id="page-9-0"></span>**2 Smart Cards (certains modèles)**

⊯

**Remarque** Le terme *Smart Card* est utilisé dans ce chapitre pour dédigner des Smart Cards et des cartes Java™.

Une Smart Card est un accessoire de la taille d'une carte de crédit dotée d'une micropuce contenant une mémoire et un microprocesseur. Comme les ordinateurs personnels, les Smart Cards disposent d'un système d'exploitation qui permet de gérer l'entrée et la sortie, et incluent des fonctions de sécurité destinées à protéger les données. Des Smart Cards de norme industrielle sont utilisées avec le lecteur de Smart Card (certains modèles uniquement).

Un numéro d'identification personnel (PIN) est requis pour accéder au contenu de la micropuce. Pour plus d'informations sur les fonctions de sécurité des Smart Cards, consultez la section Aide et support.

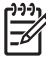

**Remarque** Votre ordinateur peut être légèrement différent des modèles représentés dans ce chapitre.

### <span id="page-10-0"></span>**Insertion d'une Smart Card**

Pour insérer une Smart Card :

**1.** En tenant la Smart Card avec l'étiquette orientée vers le haut, insérez délicatement la carte dans le lecteur de Smart Card jusqu'à ce qu'elle s'enclenche.

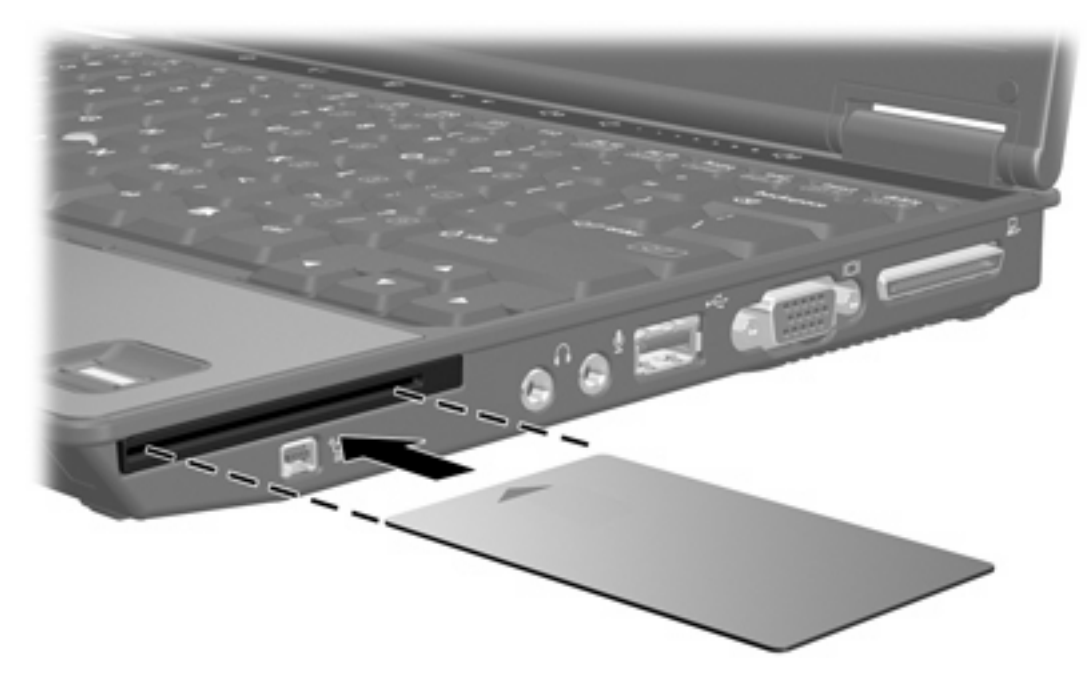

**2.** Suivez les instructions à l'écran pour vous connecter à l'ordinateur en utilisant le code PIN de la Smart Card.

### <span id="page-11-0"></span>**Retrait d'une Smart Card**

Pour retirer une Smart Card :

▲ Saisissez le bord de la Smart Card, puis tirez-la hors du lecteur de Smart Card.

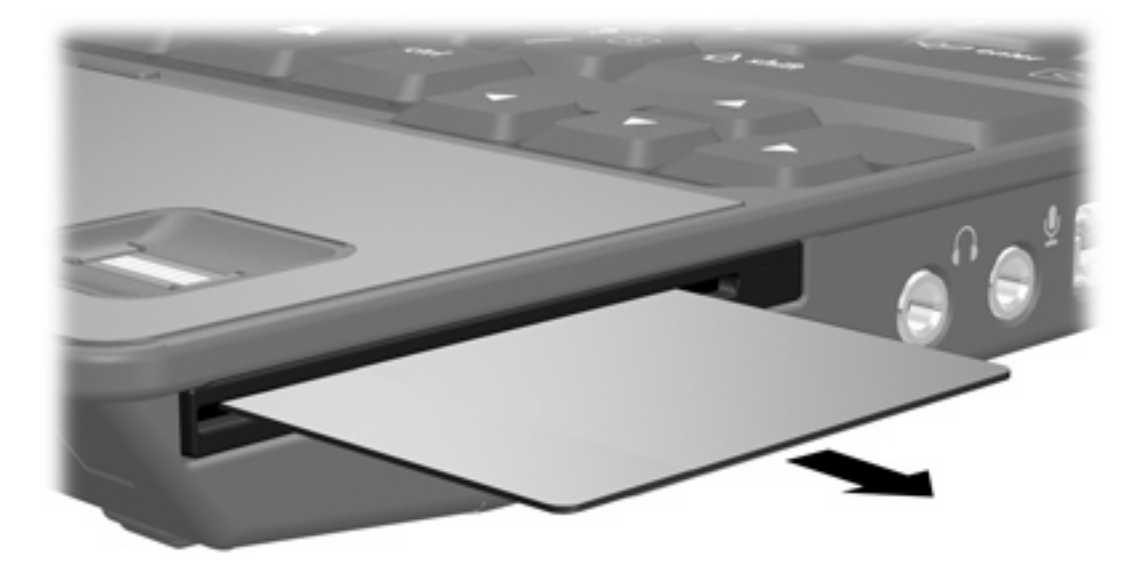

## <span id="page-12-0"></span>**Index**

#### **C**

configuration de PC Cards [1](#page-4-0)

#### **J**

Java Card définition [6](#page-9-0) insertion [7](#page-10-0) retrait [8](#page-11-0)

### **L**

logiciels de PC Card [1](#page-4-0)

#### **P**

PC Card arrêt [4](#page-7-0) configuration [1](#page-4-0) description [1](#page-4-0) insertion [2](#page-5-0) logiciels [1](#page-4-0) pilotes [1](#page-4-0) retrait [4](#page-7-0) retrait du cache [2](#page-5-0) types pris en charge [1](#page-4-0) PC Cards [1](#page-4-0)6 bits 1 PC Cards 32 bits [1](#page-4-0) PC Cards CardBus [1](#page-4-0) PC Card vidéo [1](#page-4-0) pilotes de PC Card [1](#page-4-0)

### **S**

Smart Card définition [6](#page-9-0) insertion [7](#page-10-0) retrait [8](#page-11-0)

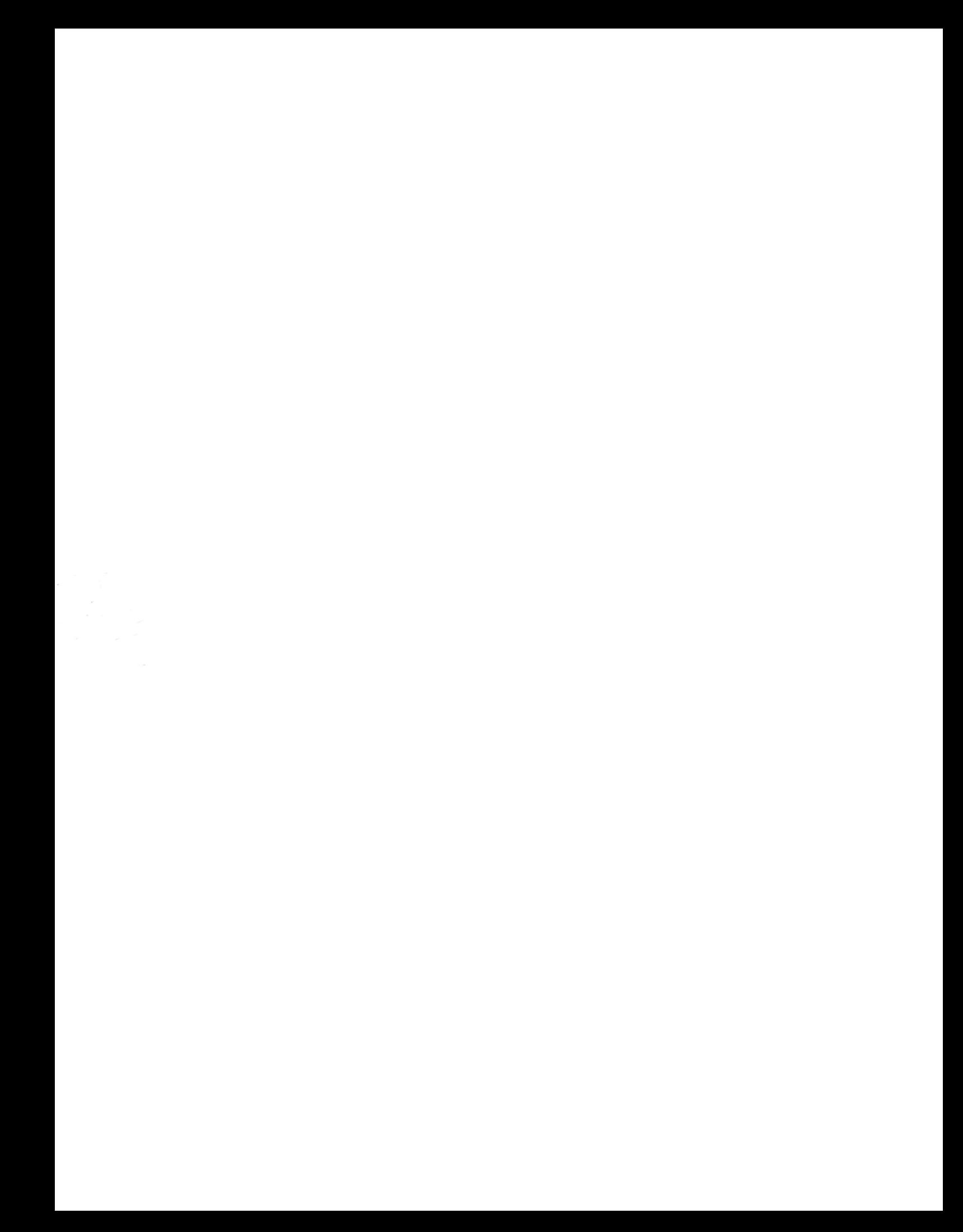